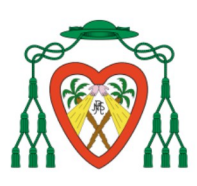

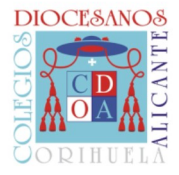

## **ENTREVISTAS IINVENTI**

## **¿QUÉ VISUALIZAN LOS PADRES?**

**1. CUANDO ENTRAN A IINVENTI DEBEN ACCEDER A "Entrevistas de la familia" o, en su caso, a "Entrevistas del hijo/a seleccionado".**

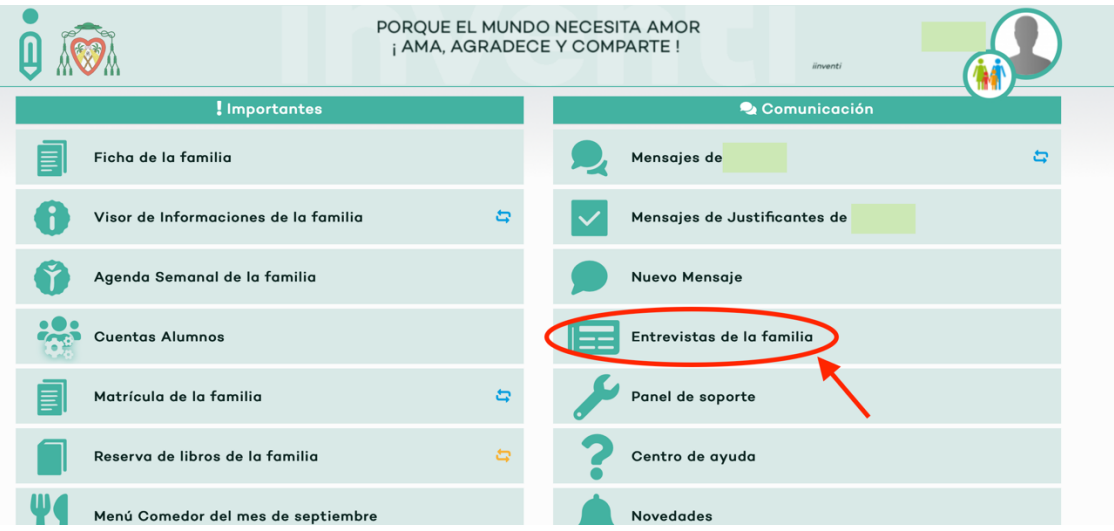

**2. CUANDO ACCEDEN TIENEN OPCIÓN DE "SOLICITAR NUEVA TUTORÍA". EN LA PESTAÑA "PENDIENTES" LE APARECERÁN LAS ENTREVISTAS PROGRAMADAS, TANTO LAS QUE HAYAN SOLICITADO DE TUTORÍA O LAS QUE SE HAYAN SOLICITADO POR PARTE DEL PROFESORADO.**

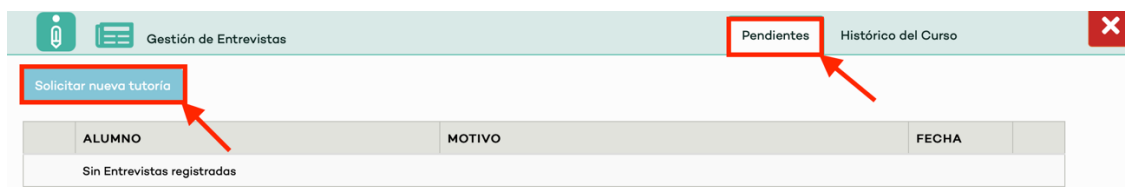

**3. EN LA PESTAÑA "HISTÓRICO DEL CURSO" LE APARECERÁN TODAS LAS ENTREVISTAS REALIZADAS DURANTE EL CURSO.**

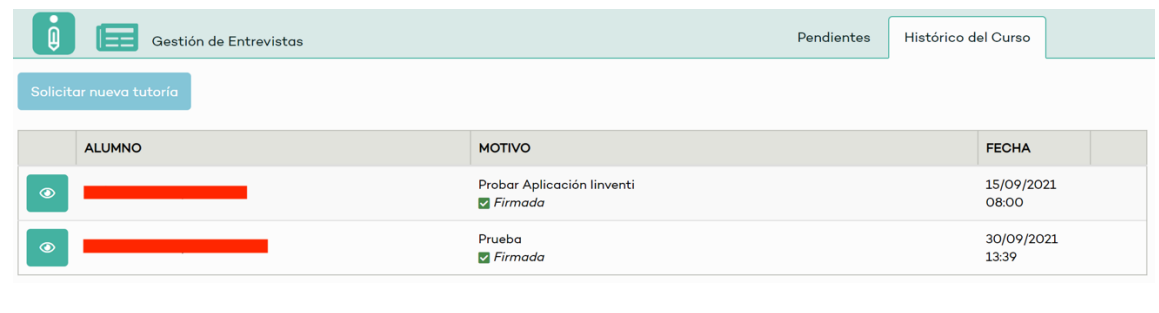

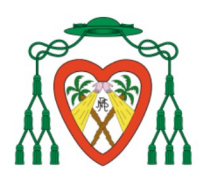

**COLEGIO DIOCESANO** NTRA. SRA. DEL REMEDIO

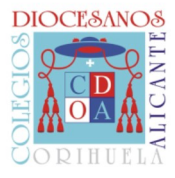

**4. SI CLICAN SOBRE EL OJO LES APARECERA EL ACTA DE LA REUNIÓN TENIENDO LA POSIBILIDAD DE IMPRIMIRLA.**

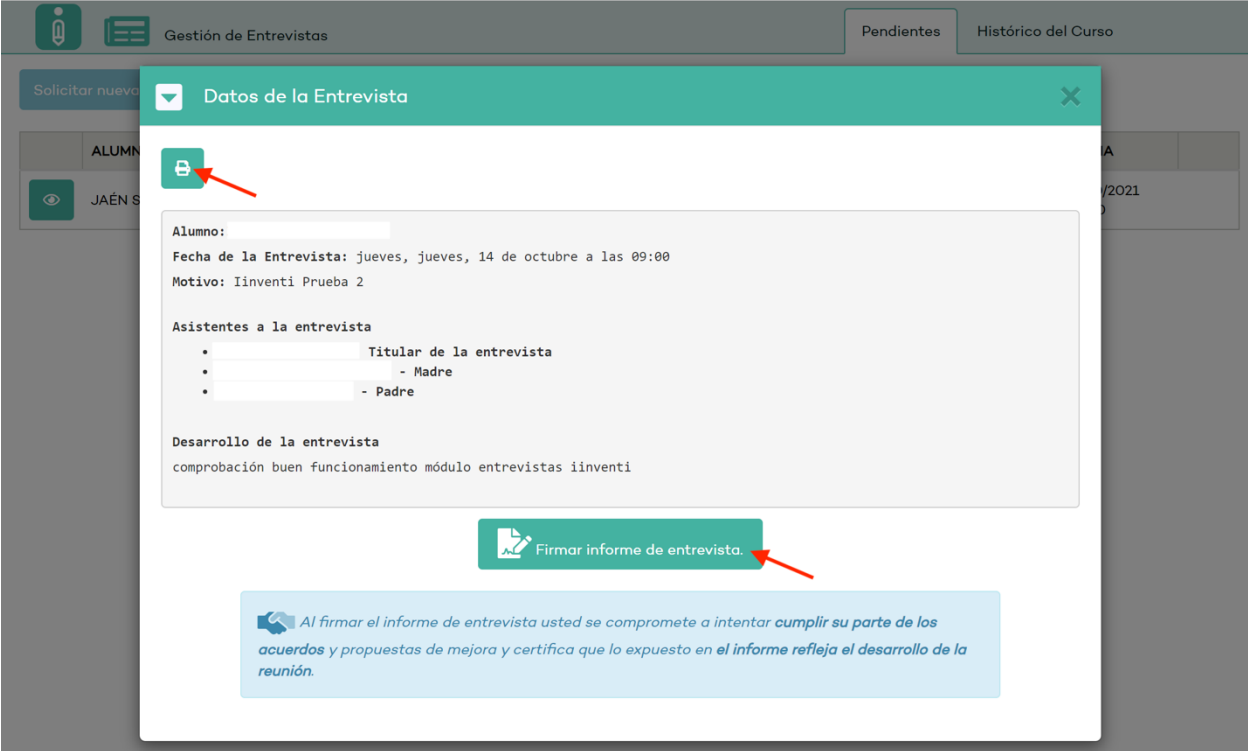

**EN ESTE MOMENTO AL PROFESOR/A LE APARECERÁ QUE LA FAMILIA HA VISUALIZADO LA ENTREVISTA.**

**PARA QUE AL PROFESOR/A LE APAREZCA QUE LA FAMILIA HA FIRMADO LA ENTREVISTA, TIENEN QUE CLICAR EN "FIRMAR INFORME DE LA ENTREVISTA".**

**SI LA FAMILIA NO FIRMA LES PARECERÁ QUE LA ENTREVISTA ESTÁ PENDIENTE DE FIRMAR**

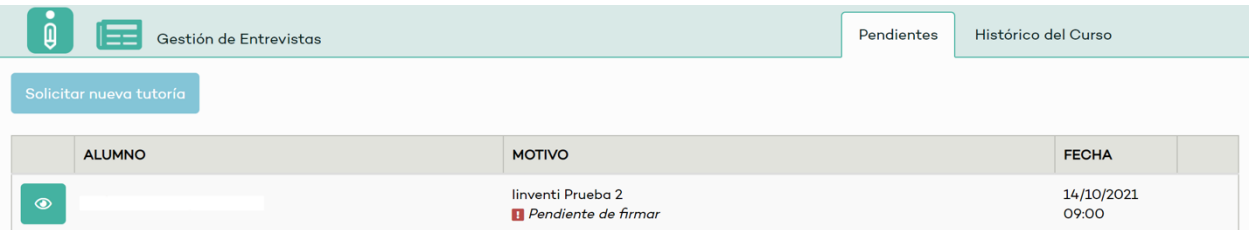